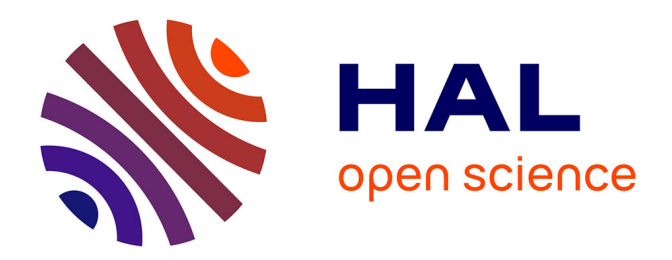

# **SIG 3D ET 3D dans les SIG : Application aux modèles patrimoniaux**

Mathieu Koehl, Elise Meyer, Chokri Koussa, C. Lott

# **To cite this version:**

Mathieu Koehl, Elise Meyer, Chokri Koussa, C. Lott. SIG 3D ET 3D dans les SIG : Application aux modèles patrimoniaux. GéoEvénement 2008, Apr 2008, France. pp.1-15. halshs-00278404

# **HAL Id: halshs-00278404 <https://shs.hal.science/halshs-00278404>**

Submitted on 13 May 2008

**HAL** is a multi-disciplinary open access archive for the deposit and dissemination of scientific research documents, whether they are published or not. The documents may come from teaching and research institutions in France or abroad, or from public or private research centers.

L'archive ouverte pluridisciplinaire **HAL**, est destinée au dépôt et à la diffusion de documents scientifiques de niveau recherche, publiés ou non, émanant des établissements d'enseignement et de recherche français ou étrangers, des laboratoires publics ou privés.

# **SIG 3D ET 3D dans les SIG : Application aux modèles patrimoniaux**

Mathieu KOEHL, Elise MEYER, Chokri KOUSSA, Camille LOTT

MAP-PAGE UMR 694 CNRS/MCC INSA de Strasbourg 24, Boulevard de la Victoire 67084 STRASBOURG Cedex {prénom.nom@insa-strasbourg.fr}

Mots clés : SIG 3D, modélisation, niveau de détail, structuration, acquisition 3D, construction, intégration

#### Résumé :

Depuis plusieurs années, le Laboratoire MAP-PAGE de l'INSA de Strasbourg focalise ses recherches sur des thématiques de modèles tridimensionnels d'objets urbains et patrimoniaux. Le sujet proposé montre en détail la suite des opérations géomatiques nécessaires pour la création, puis la gestion d'un objet patrimonial en 3D (monument historique, par exemple).

La méthode de saisie est essentiellement la photogrammétrie à partir de photographies terrestres et depuis quelques années la lasergrammétrie utilisant un scanner 3D.

La première méthode est à présent très connue et bien éprouvée.

Dans la deuxième méthode, l'exploitation d'un nuage de points, permet d'obtenir des points, lignes, surfaces caractéristiques, puis d'en reconstruire un modèle 3D surfacique. Ce dernier, texturé pour se rapprocher d'une réalité virtuelle, est structuré très strictement pour pouvoir être géré à plusieurs niveaux de détails. Dans un contexte global, le niveau de détail est très sommaire, les bâtiments consistent alors en des enveloppes peu détaillées, mais recouvrant des villes entières. A un niveau plus fin, pour quelques bâtiments privilégiés, les façades sont décrites et modélisées de façon beaucoup plus fine : nous y retrouvons les portes, fenêtres, détails de façade, etc. Enfin, un niveau encore plus fin, permet de gérer les volumes, l'organisation des intérieurs des bâtiments.

Cette présentation propose l'étude des systèmes de bases de données permettant de structurer ces différentes étapes et les données qui en découlent et les perspectives de traitements associées à ces systèmes et données 3D.

## *Introduction*

La représentation 3D des objets dans un Système d'Information (SI) a pris, depuis ces dernières années, des proportions de plus en plus importantes. Bien des Systèmes d'Information notamment Géographique (SIG) permettent d'intégrer des données tri-dimensionnelles pour en réaliser des visualisations impressionnantes de réalisme, permettre de s'y promener ou de survoler les différentes zones modélisées. Ces différentes fonctionnalités ont trouvé un écho très favorable et surtout des adeptes dans le domaine de l'aménagement, de la simulation de projets futurs, de intégration dans le paysage, de l'information touristique high-tech, etc.

Les progrès technologiques dans le domaine de l'imagerie virtuelle, des cartes graphiques, des possibilités de visualisation et notamment les avancés réalisées grâce au développement des jeux virtuels offrent au monde de la géomatique des outils très performants d'exploitation de données 3D.

Mais pour pouvoir en tirer le meilleur parti, il s'agit, comme pour tout SIG, de structurer les données 3D de manière intelligente pour en permettre une exploitation et des traitements plus riches qu'une simple visualisation.

Cet article, propose au travers de différents projets réalisé par l'Equipe du MAP-PAGE, de donner les concepts fondamentaux utilisés pour la modélisation 3D en vue d'une exploitation par un SIG. Trois niveaux de modélisation seront abordés pour montrer les contraintes liées à la 3D, mais aussi les possibilités nouvelles offertes par la prise en compte de cette dimension émergente dans les SIG. Chacun des trois niveaux de modélisation sera abordé selon des aspects de structuration, les

techniques d'acquisition employées, les méthodes d'intégration dans un SIG et enfin des exemples d'exploitations qu'il offre.

## *A. Maquette 3D de bâtiments urbains*

## *A.1. Contexte*

Dans ce premier niveau, nous allons travailler avec des modèles simples de bâtiments dans le cadre de zones urbaines. Les modèles de bâtiments décrits ci-après ont été réalisés depuis 1998 lors des premiers travaux 3D dans notre équipe. Comme support de développement nous avons travaillé sur des prototypes de maquettes du Havre, de Montpellier, de Vienne (Autriche), d'Arles, etc.

Mais avant de rentrer dans le détail, il s'agit de revenir rapidement sur une évolution importante et intéressante qu'a connue le monde de la 3D dans le cadre des modèles urbains. En effet, depuis moins d'un an, une nouvelle norme CityGML [Gröger, Kolbe *et al.* 2007] a été validée sur le plan international par l'OpenGeospatial Consortium. Elle comporte comme objectif essentiel de fournir une structuration standard des bâtiments dans un environnement urbain. Elle définit notamment plusieurs niveaux de détails (*Level of Detail*, *LoD*). Ces niveaux de détails sont étiquetés de 0 à 4. On y trouvera par exemple, le *LoD* 1 correspondant à des bâtiments représentés par des polygones extrudés (à toits plats – modèle de blocs), le *LoD* 3 correspondant lui à des bâtiments comportant des façades détaillées (avec ouvertures), des toits complexes, le tout étant texturé. Le *LoD* 4 offre en plus une modélisation intérieure des bâtiments. Cette modélisation qui s'affirme comme un standard d'échange dans le domaine de la 3D reprend un certain nombre de concepts qui avaient été envisagés lors de nos travaux, mais a le mérite de les formaliser dans un cadre très strict.

## *A.2. Méthode de constitution*

### *2.1. Modèle et structuration de base d'un bâtiment*

Dans la maquette considérée, un bâtiment sera constitué de 3 parties fondamentales, chacune étant mesurée ou reconstruite et structurée de manière particulière :

- le toit, décomposé en éléments constitutifs de base, mesuré ou reconstruit et modélisé,

- les faces de façades verticales, reconstruites par projection et modélisées,

- les intersections avec le M.N.T. et les extensions des façades sous le M.N.T.

Le bâtiment repose sur une surface de référence : le modèle numérique de terrain (M.N.T.) en général obtenu lors d'une première phase de restitution des éléments structurants de la zone urbaine à l'exclusion des bâtiments. Un pas plus ou moins fin sera choisi pour ce MNT en fonction de l'utilisation future de la maquette. Souvent des pas de l'ordre de plusieurs dizaines de mètres sont utilisés dans ce cas. Ces MNT peuvent également être obtenus comme résultat d'un filtrage de données LIDAR de la zone. La reconstruction des façades peut se faire par projection des contours de toits sur le MNT ou à partir de la trace des bâtiments au sol (couche bâtiment du cadastre, par exemple) projetée verticale vers le haut sur (sous) les facettes des toits. Les Figures 1 reproduisent ces deux modes de construction. Ces modes de reconstruction peuvent d'ailleurs être combinés notamment dans le cas d'un porche par exemple, pour lequel, la trace au sol est utilisée et projetée verticalement vers le haut jusqu'à une certaine hauteur.

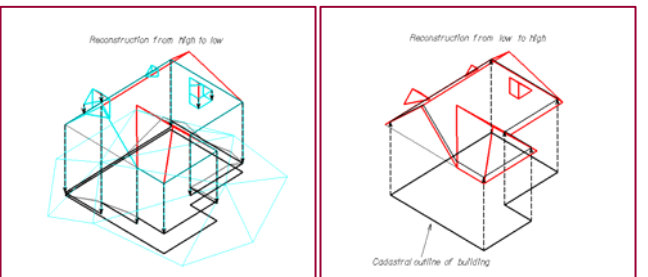

Figure 1 : a) reconstruction de haut en bas, b) reconstruction de bas en haut

### *2.2. Eléments de structuration et de constitution du modèle de la maquette*

#### *Les éléments restitués*

Vu le mode de saisie utilisé qui s'appuie sur la photogrammétrie aérienne, les éléments restitués sont uniquement des éléments constitutifs des toits. Ils sont mesurés fidèlement dans les trois dimensions avec une précision liée au système et aux caractéristiques des prises de vues utilisées.

Le toit du modèle de la maquette se compose ainsi de : (cf. Figure 2)

- Contour de toit "multipan"
- Arête faîtière (qui peut se réduire à un point, dans le cas d'un sommet de prisme, par exemple)
- Contour de chiens-assis
- Contour de toit terrasse plat
- Trou dans toit terrasse plat
- Contour élément sur toit

Ces éléments restitués et structurés selon les principes décrits dans ce qui suit permettent, pour la constitution de la maquette, soit de construire des éléments caractéristiques (notamment les toits), soit de reconstruire automatiquement les façades verticales.

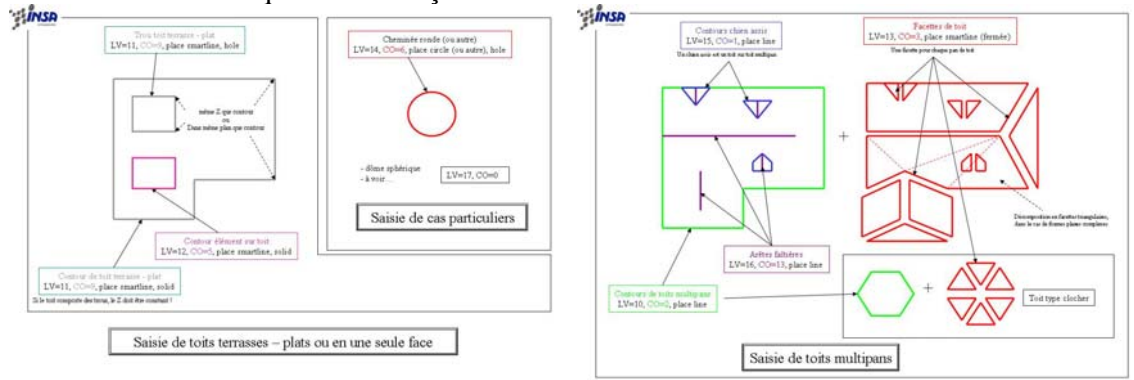

Figure 2 : Eléments constitutifs des toits entrant dans le processus de restitution, puis de modélisation

## *A.3. Modèle de données*

Le modèle général de données que l'on trouve dans la Figure 3, est un modèle évolutif intégrant les différents degrés de détail que l'on retrouve également, entre autres, dans la norme CityGML. La maquette du premier niveau qui est décrite ici n'est, dans ce contexte, constituée que sous la forme *LoD* 2, c'est-à-dire avec un toit détaillé et des façades verticales et planes.

Ce modèle comporte comme éléments constitutifs principaux les bâtiments [BUILDINGS] qui peuvent être eux-mêmes décomposés en sous-parties de bâtiments (étages, lots, locaux, etc.). Le modèle comporte également une distinction entre des objets surfaciques et des objets volumiques. Dans la constitution des maquettes simples dont nous parlons dans ce paragraphe, les modèles comportent essentiellement des objets surfaciques : ceux-ci peuvent être décomposés en murs [WALL] (il s'agit pour nous essentiellement des façades obtenues par les projections verticales des contours de toit), des sols [SOIL] (dans le cas de bâtiments structurés en étages, par exemple), des toits [ROOF] (toits modélisés sous forme de facettes planes, en général, structurés par l'intermédiaire des lignes de structure et de rupture correspondant aux lignes restituées lors de la phase d'acquisition). Enfin, le modèle comporte également des éléments de type ouverture [OPENING], correspondant aux possibilités offertes par des *LoD* supérieurs.

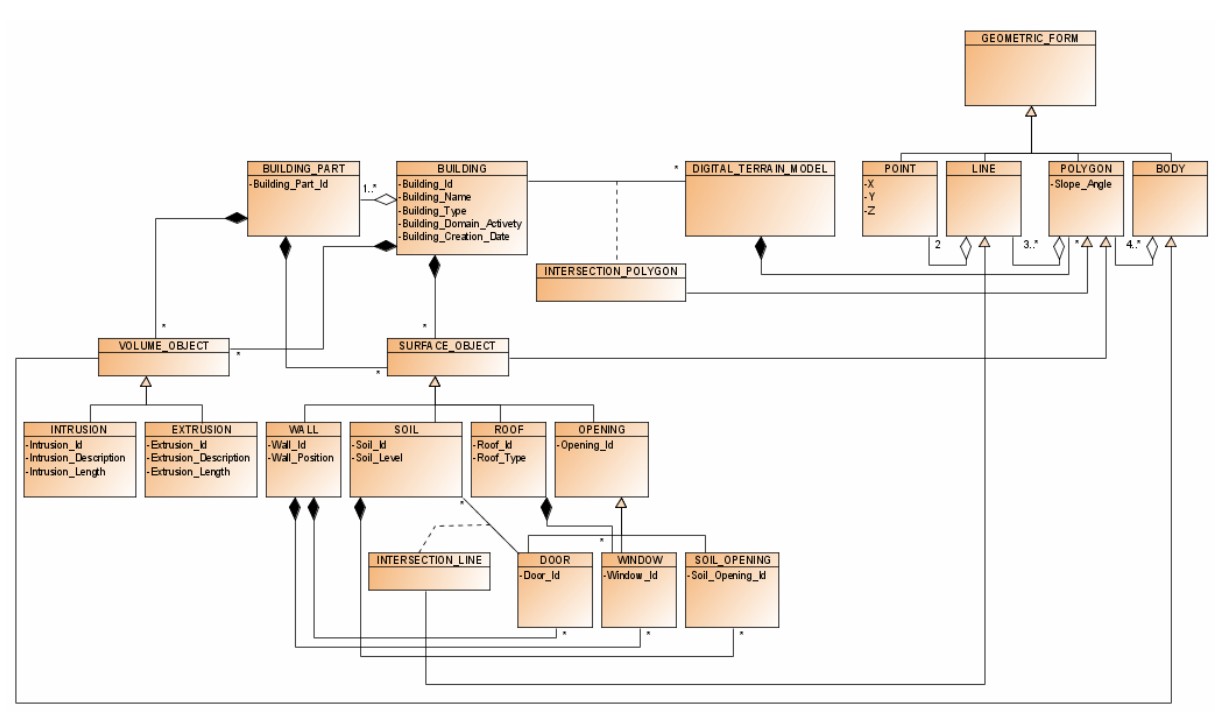

Figure 3 : Modèle Conceptuel simplifié des Bâtiments en 3D

## *A.4. Extension de la maquette 3D*

La maquette ainsi obtenue est une maquette DAO à l'état brut. Le traitement complémentaire des façades peut donner lieu à des façades sous forme de polygones plans et verticaux ou à des façades décomposées en quadrilatères pour lesquels une arête de contour de toit engendrera automatiquement deux arêtes verticales et une arête horizontale au niveau du MNT. Cette dernière arête horizontale pourra également être traitée par rapport au niveau de base qu'on va conférer au modèle.

Comme dans notre équipe nous n'avons pas la vocation de la gestion de ce type de maquette dans des systèmes d'information, nous n'avons pas poussées plus loin nos investigations sur l'intégration des maquettes dans un SIG. Nos partenaires et notamment la ville du Havre a mis en œuvre les méthodes de constitution de notre prototype de maquette pour ensuite l'intégrer dans son SIG comportant sa structuration propre. Nous pouvons considérer cette maquette comme le cas de la constitution du support géométrique du SIG. Ce support sera alors complété par des habillages, texturations, et autres animations.

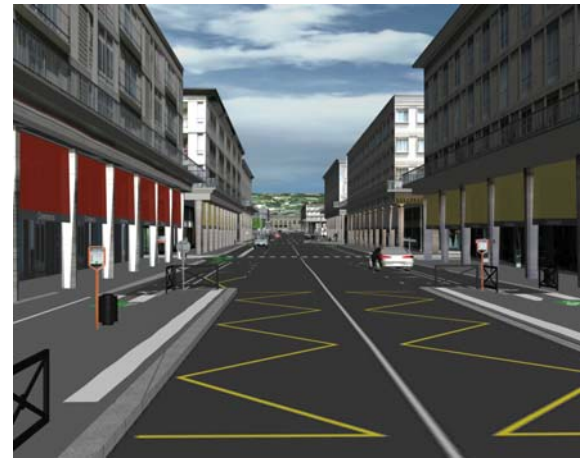

Figure 4 : maquette 3D enrichie – exemple de la ville du Havre

L'application de texture pour chaque face n'est pas reprise ici. La Figure 4, provenant de la ville du Havre déjà citée, montre comment le modèle de base peut-être enrichi pour une exploitation réelle dans un SIG opérationnel. Sans rentrer dans le détail, les éléments de toits peuvent constituer une couche dans un SIG et l'application du drapage d'une orthophotographie permettra de texturer "simplement" les toits. L'application de texture sur les différentes façades est une opération plus longue et plus coûteuse en termes de temps. Il est souvent nécessaire de prendre des photographies de chaque façade de bâtiment, de les redresser puis de les appliquer manuellement. Le résultat (au moins visuel) peut encore être amélioré si les façades sont retouchées en y appliquant des avancées [EXTRUSION] ou des retraits [INTRUSION]. Les Figures 5 reprennent sous forme de représentation conceptuelle des éléments d'enrichissement des façades (Koehl and Gaïotti, 2004).

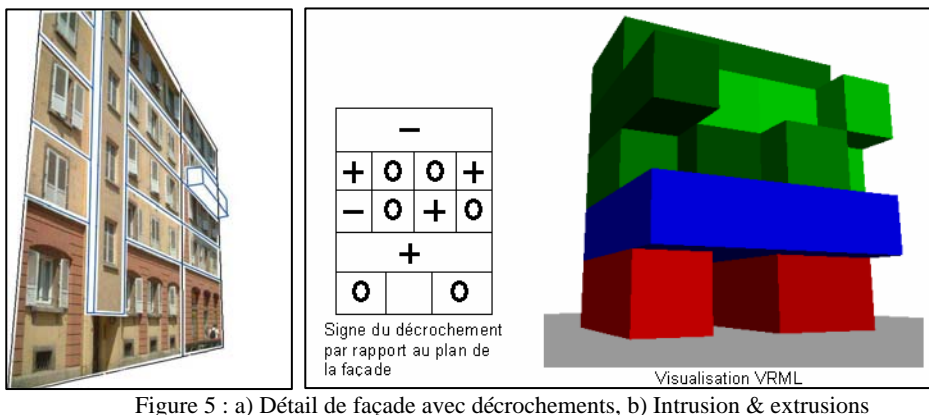

## *A.5 Utilisation des maquettes*

Ces premiers niveaux de maquettes 3D sont très prisés actuellement. Même des niveaux encore plus simples, ne comportant pas de modélisation des toits permettent d'effectuer des premiers types de traitements prenant en compte la 3D, notamment pour des études de bruit, de déperdition de chaleur… Le niveau de détail simple permet également de se lancer dans des reconstructions de villes entières, ne nécessitant qu'une seule méthode d'acquisition des données, par restitution photogrammétrique, puis s'appuyant sur des processus de génération automatique des façades et donc des bâtiments. Les Figures 6 montrent quelques exemples de maquettes réalisées par ces principes.

Une autre caractéristique intéressante de ces maquettes consiste dans le fait qu'elles restent, avec les moyens technologiques actuels, encore assez légères pour pouvoir s'y déplacer virtuellement. Des niveaux de détails plus importants engendrent, pour l'instant encore, des masses de données beaucoup plus importantes et de ce fait restent actuellement difficilement gérables sur des grandes étendues.

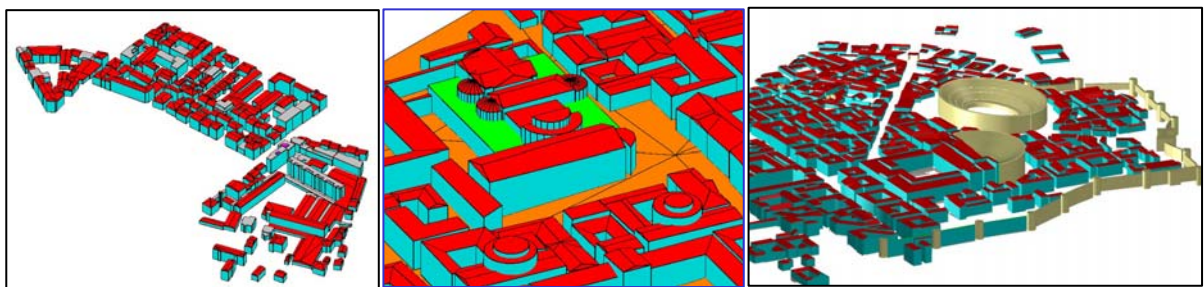

Figures 6 : maquettes en mode filaire

La deuxième partie est consacrée à une modélisation plus fine des bâtiments dans le cadre de la gestion 3D du patrimoine.

# *B. Gestion du patrimoine architectural : de l'acquisition photogrammétrique à l'interface 3D d'un Système d'Information libre*

## *B.1. Contexte*

Le laboratoire MAP-PAGE a travaillé en 2006 pour le compte de la Région Alsace à un projet de plateforme logicielle permettant d'intégrer des informations de type graphique et alphanumériques, en couvrant les besoins relatifs à la gestion stratégique du patrimoine bâti (gestion de la maintenance préventive, curative, des contrats de maintenance et d'entretien, gestion des opérations, etc.). L'idée principale est que cette plate-forme logicielle peut prendre la forme d'un modèle tridimensionnel du bâtiment, modèle qui peut alors servir d'interface d'accès à tous les documents relatifs à la gestion de l'objet patrimonial modélisé. Ce projet s'est inscrit dans les travaux à long terme de la Région Alsace et a trouvé son opportunité opérationnelle par rapport au projet de relevé et de diagnostic complet des bâtiments, qui visait notamment la mise en conformité du point de vue de la réglementation en vigueur (amiante, plomb, sécurité incendie, chaufferie, électricité, accessibilité, etc.), mais également la pérennisation du patrimoine et la maintenance générale des toitures et des façades.

## *B.2. Méthode de constitution*

Dans ce cadre, nous avons été amenés à réaliser un relevé topographique du Lycée International des Pontonniers de Strasbourg, site très riche du point de vue architectural et qui a de fait constitué une première expérimentation de la plateforme logicielle en situation complexe. Le relevé topographique des bâtiments du lycée a été effectué par des méthodes photogrammétriques. Plus précisément, le relevé a été réalisé par photogrammétrie multi-images avec un appareil *Canon EOS 5D* (images de 4368 x 2912 pixels soit 12 millions de pixels) équipé de différents objectifs calibrés. Les photos ont été réalisées par voie terrestre et à partir de nacelles utilisées par les entreprises chargées d'effectuer un diagnostic sur l'état des toitures des bâtiments. Des photos aériennes d'une campagne de 2004 étaient également disponibles.

Le logiciel *PhotoModeler 5* a été utilisé pour orienter toutes les photos dans un même système de référence et pour calculer les coordonnées des points destinés à la mise à l'échelle des modèles 3D utilisés dans le Système d'Information du lycée. Le projet a été mis à l'échelle à l'aide de points d'appui relevés par tachéométrie électronique.

Une des particularités de ce projet était, dans un premier temps, de fournir des orthophotos avant de fournir les modèles finaux. La base commune aux orthophotos et aux modèles est l'orientation des images issue de *PhotoModeler 5*. Les orthophotos devaient être réalisées pour un usage équivalent à des élévations de bâtiments. Elles ont été utilisées par les intervenants dans le diagnostic de l'état des éléments extérieurs. L'intérêt des orthophotos par rapport aux élévations pour cet usage a été de fournir des informations plus détaillées, d'une part, et directement interprétables pour le diagnostic, d'autre part. Les orthophotos sont extraites des photos originales utilisées pour la modélisation. De ce fait elles ne comportent pas la façade du bâtiment dans sa totalité. Ceci nous a obligé à regrouper plusieurs images originales redressées afin d'obtenir une seule orthoimage. De plus, les façades sont composées de plusieurs plans différents : les rectifications des images les représentant ont donc augmenté le nombre de composantes des orthophotos finales. Une orthophoto est finalement une mosaïque d'images multiples. L'environnement particulier aux bâtiments du lycée des Pontonniers a compliqué considérablement cette tâche : des arbres sont plantés à proximité d'une grande partie des façades. La multiplicité des points de vue permettait de réduire les masques sur les orthophotos. Des ajustements d'intensité ont dû être réalisés entre les différentes images pour uniformiser le résultat final. Pour permettre un usage équivalent à des élévations, les orthophotos ont ensuite été importées dans le logiciel *AutoCAD* afin de permettre aux différents prestataires d'intégrer (par "digitalisation") dans des couches spécifiques les données relatives à leur expertise. Les orthophotos étant à l'échelle, elles permettent de mesurer directement des éléments ou de tracer des zones de dégradation, par exemple pour les diagnostics, dont les prestataires peuvent alors calculer la surface dans l'interface d'*AutoCAD*.

## *B.3. Modélisation*

Une des particularités de ce projet de modélisation est qu'il a été précédé par la phase de production d'orthophotos que nous avons décrite plus tôt. Celles-ci sont équivalentes à des élévations classiques et permettent, de ce fait, de récupérer des informations sur les caractéristiques de chaque façade. Elles ont donc été utilisées comme point de départ pour la réalisation du modèle, mais elles ont également servi à texturer le modèle 3D final. Le niveau de détail visé pour la géométrie n'étant pas très important, l'intégration des textures ajoute une pertinence au modèle par les détails visibles sur les images. La combinaison du modèle géométrique et des textures permet d'obtenir au final des représentations fidèles aux édifices, d'autant plus que certains d'entre eux sont très ouvragés.

La phase de modélisation géométrique doit permettre la création de modèles VRML texturés (car les modèles 3D doivent ensuite pouvoir être visualisés dans un navigateur Internet). L'apport des orthophotos induit qu'elles doivent être intégrées dès le début de la modélisation. Le logiciel qui nous a permis de définir le modèle est *Sketchup pro*. Ce logiciel est destiné aux concepteurs, son interface rend possible la création de croquis tridimensionnels de façon très intuitive. L'option d'export en VRML permet son utilisation aisée pour le projet.

Les étapes de cette modélisation sont résumées dans le Tableau 1 ci-dessous :

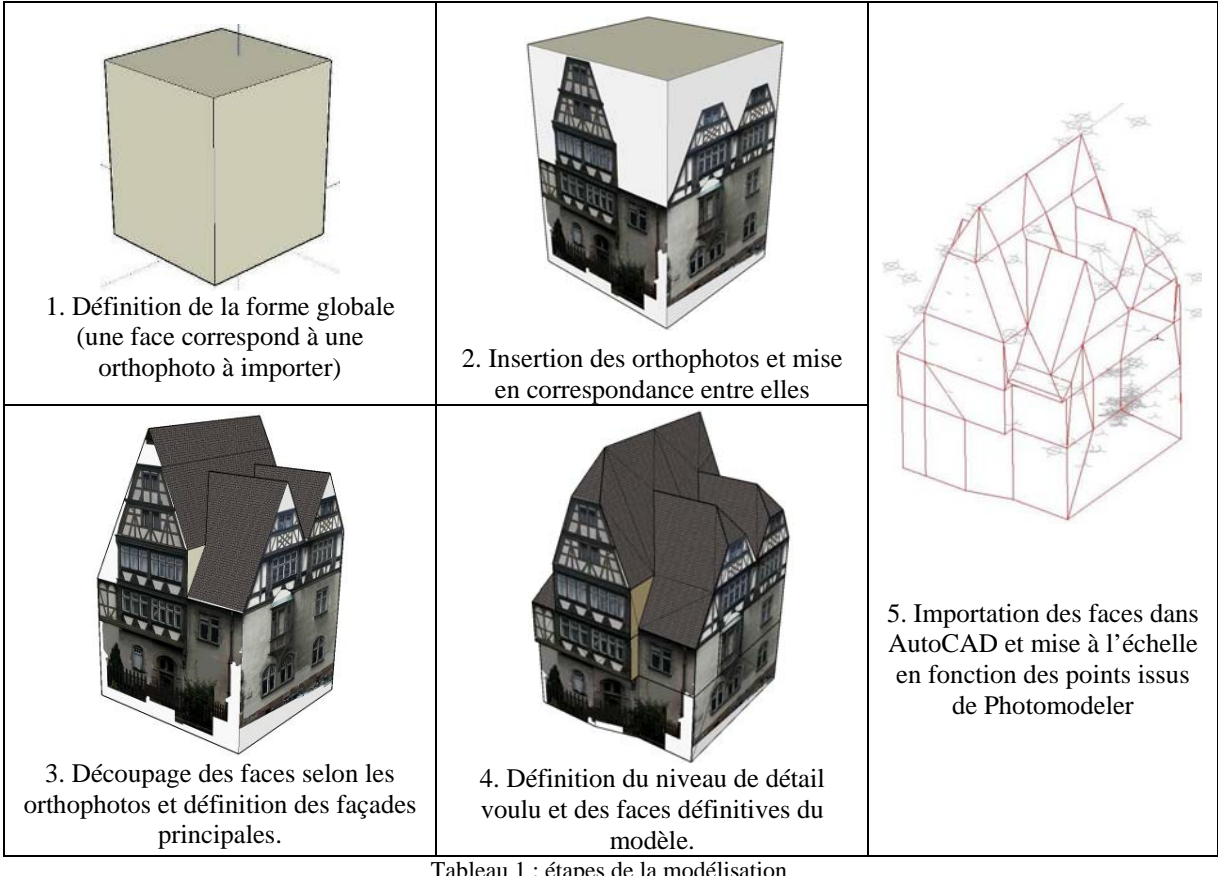

Tableau 1 : étapes de la modélisation

L'importation des orthophotos permet la définition d'une forme globale dont les faces correspondent aux façades représentées par les orthophotos. Elles procurent aussi les informations pour la mise à l'échelle de la forme simple. On utilise ensuite les images pour diviser le modèle et en définir la forme définitive. On trace des lignes de découpe sur les faces et les positionne en avant ou en arrière de son plan. La mise en relation des faces est ici implicite du fait de l'utilisation des orthophotos pour la modélisation : la toiture est en haut de la façade, par exemple. On procède simultanément à la division des façades en faces ayant une signification architecturale (hauteur d'un étage, décrochements verticaux, etc.) et qui au final seront cliquables dans l'interface Web.

Une fois la géométrie du modèle entièrement définie dans *Sketchup*, on procède à l'exportation vers le format VRML. L'intérêt ici du format VRML réside dans l'enregistrement des textures associées aux faces. Pour qualifier le modèle du point de vue dimensionnel, on récupère la géométrie et on l'importe dans *AutoCAD*, où on la combine avec les points 3D mesurés par photogrammétrie dans *PhotoModeler* et sur le terrain.

### *B.4. Structuration du Système d'Information*

La documentation et la représentation des informations relatives à un ouvrage bâti représentent une grande quantité d'informations qu'il est nécessaire de répertorier et de conserver dans des bases de données. Pour pouvoir ensuite tirer profit de ces données mémorisées et les utiliser pour des besoins ultérieurs, telle que la gestion de l'ouvrage, nous avons conçu un système d'information qui permet d'exploiter les données et de les enrichir par la suite. Les systèmes d'information que l'on rencontre actuellement sont pour la plupart des Systèmes d'Information Géographiques (SIG). Ils permettent la mise en relation de données géolocalisées. Ils sont basés sur un système informatique qui mémorise, un système qui assiste l'analyse, la gestion et la visualisation de données spatiales et enfin un système qui aide à l'interprétation, l'intégration et l'étude d'objets spatiaux. Les qualités recherchées pour un tel système relèvent de l'efficacité, de la rapidité et de son ergonomie dans la présentation des informations pour en permettre l'analyse.

#### *4.1. Accès aux données*

Nous avons fait en sorte que les informations soient accessibles par l'intermédiaire de représentations tridimensionnelles de l'édifice. La représentation 3D sert d'interface d'accès aux données. Celles-ci peuvent ainsi être consultées et modifiées par le biais du modèle 3D. Ce système est destiné à être utilisé par plusieurs personnes. Nous l'avons développé selon la problématique des interfaces libres et accessibles sur Internet (ou au minimum en réseau). Cette problématique étant déjà présente dans les services techniques de la Région Alsace, le projet a pu se greffer très facilement sur une base de données existante dans laquelle nous avons ajouté des tables pour permettre la mise en relation de ces données existantes avec les données nouvellement rassemblées pour la modélisation 3D. Cette problématique d'accès aux données indépendamment de tout logiciel commercial, et de manière simple et claire aussi bien pour la consultation que pour la modification, permettra de transposer simplement la technique utilisée pour les autres lycées que la Région doit gérer.

D'un point de vue technique, notre système d'information fonctionne grâce à un intergiciel de type *WAMP* qui rassemble un serveur Apache, le SGBD *MySQL* et le langage *PHP*. L'utilisation d'un tel intergiciel implique donc la création de bases de données dans SGBD *MySQL* et une interaction avec ces bases de données grâce à des programmes écrits dans le langage *PHP*. Nous avons choisi ce système car nous l'utilisions déjà dans notre laboratoire, et que par chance la base de données déjà réalisée à la Région Alsace était du type *MySQL*. L'intégration de nos données dans la base de données de la Région (ajout de tables) a donc été réalisée aisément en *SQL*. Le modèle tridimensionnel quant à lui est décrit en *VRML* (*Virtual Reality Modeling Language*), langage courant pour la visualisation de scènes 3D sur le Web. Tous les "logiciels" et plugins nécessaires sont en accès libre sur Internet, pour que le système puisse être accessible facilement de plusieurs endroits et que toutes les données soient rassemblées sur un serveur unique.

### *4.2. Réalisation du modèle*

La réalisation du modèle tridimensionnel du lycée est un préalable à toute opération comme nous l'avons expliqué plus haut. Chaque entité architecturale significative, en relation avec les niveaux internes et les décrochements externes, entité que nous appellerons "face" dans la suite, est identifiée et rendue interactive grâce à un système d'ancrage dans *VRML*. Dès lors, on peut cliquer sur chacune des faces du modèle, aussi bien pour remplir les champs de la table [Face] que pour consulter ou modifier les informations sur la face si elles sont déjà renseignées.

Les informations dont il est question ici sont de types très divers comme le montre le diagramme de classes de la Figure 7 ci-dessous.

Ce modèle comprend à la fois certaines tables déjà existantes dans la base de données de la Région, ainsi que les tables que nous avons rajoutées par ce projet. Ainsi, peut-on voir sur ce schéma que la

classe [Face] est liée à celle du [Bâtiment] et à celle de l'[Etage] auquel elle appartient. Les tables correspondant à ces classes existaient déjà dans la base de données de la Région Alsace et il a donc suffit de créer des associations pour que les liens soient assurés entre les tables traduisant les classes et les tables déjà existantes.

Nos classes permettent de lier chaque [Face] du modèle avec :

- le nom du [Bâtiment] dont elle fait partie ;
- le nom de l'<sub>[Etage]</sub> concerné ;
- le nom de la Façade (rue, cour…) ;
- le numéro de la [Face] (identifiant idFace) ;
- le nom de la [Face] ;
- le TypeArchi de la [Face] (oriel, mur, avancée…) ;
- la Surface de la [Face];
- les [sous-objets] contenus dans la [Face] (fenêtre, chien-assis, cheminée…) ;
- les Photos sur lesquelles la [Face] apparaît ;
- l'[Orthophoto] de la Façade globale ;
- les [Matériaux] dont la [Face] est composée ;
- les [Diagnostics] réalisés par d'autres prestataires (fichiers *Word*, *Excel* ou *AutoCAD*) ;
- les [Relevés] topographiques effectués par un Géomètre-Expert ;
- les [Images] d'archives concernant l'endroit cliqué (plans, élévations) ;
- des commentaires supplémentaires éventuellement (présence de colombages, etc.).

Ces caractéristiques sont soit enregistrées directement dans la classe [Face], soit rassemblées dans des classes différentes reliées avec la classe [Face]. (cf. diagramme Figure 7). Les relations entre les tables correspondant à ces classes sont matérialisées par les notions d'identifiants et de clés étrangères.

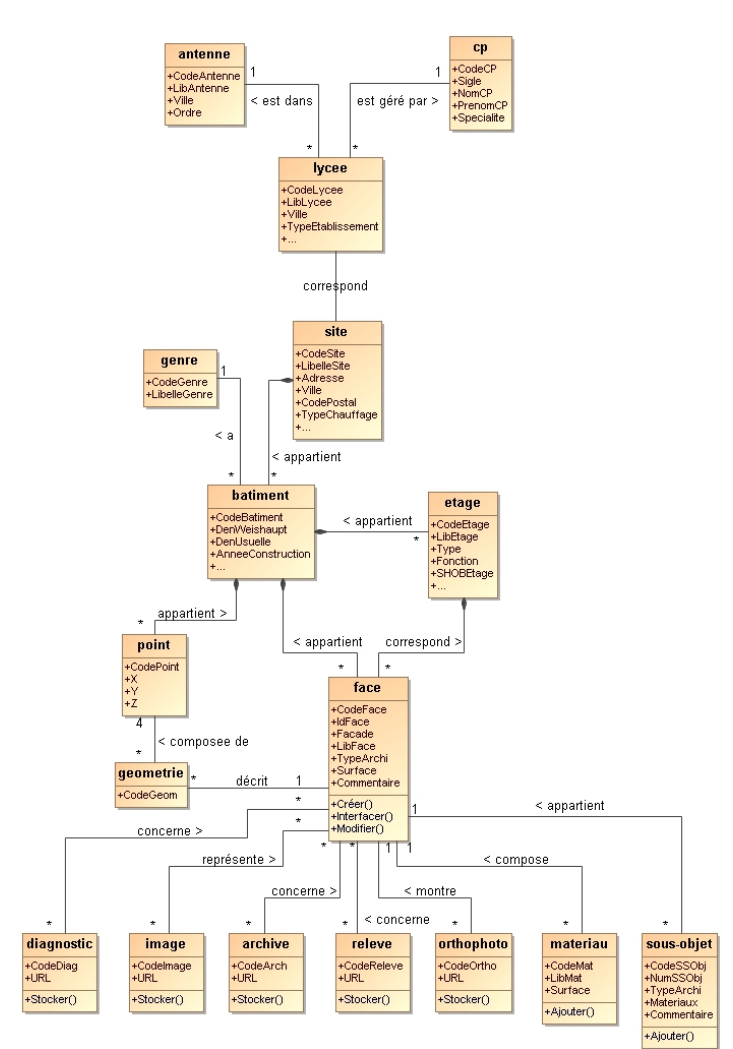

Figure 7 : Diagramme de classe (UML) du SI développé.

L'interface du système d'information se présente donc sous la forme suivante (Figure 8).

La fenêtre principale contient le modèle tridimensionnel texturé. Ce modèle est dans le format *VRML* et il est affiché dans un navigateur Internet grâce, par exemple, au plugin *Cortona* (ParallelGraphics). Ce modèle est interactif : lors du passage de la souris sur le modèle, on voit le nom des faces qui apparaît en tant qu'étiquette, et la souris prend la forme d'une ancre. Ceci permet de savoir que la face en question est renseignée dans la base de données.

Lors d'un clic sur cette face, la fiche de renseignement contenant ses attributs s'ouvre dans la fenêtre en haut à droite. La page *HTML* présentant ces attributs dans l'interface est générée à la volée par l'interpréteur *PHP*, qui va chercher les informations concernant la face cliquée dans la base de données et les affiche suivant une mise en forme choisie dans le programme *PHP*.

Parmi les différents attributs affichés, certains comme les photographies ne sont pas visibles directement, mais vont s'ouvrir dans une autre fenêtre (en bas à droite). Il s'agit de cliquer sur le numéro de la photographie dans la fenêtre d'attributs et une miniature de celle-ci s'ouvre dans la fenêtre du bas comme sur l'exemple de la Figure 8. Puis, il est possible de cliquer sur la miniature de la photo pour la visualiser avec sa taille originale.

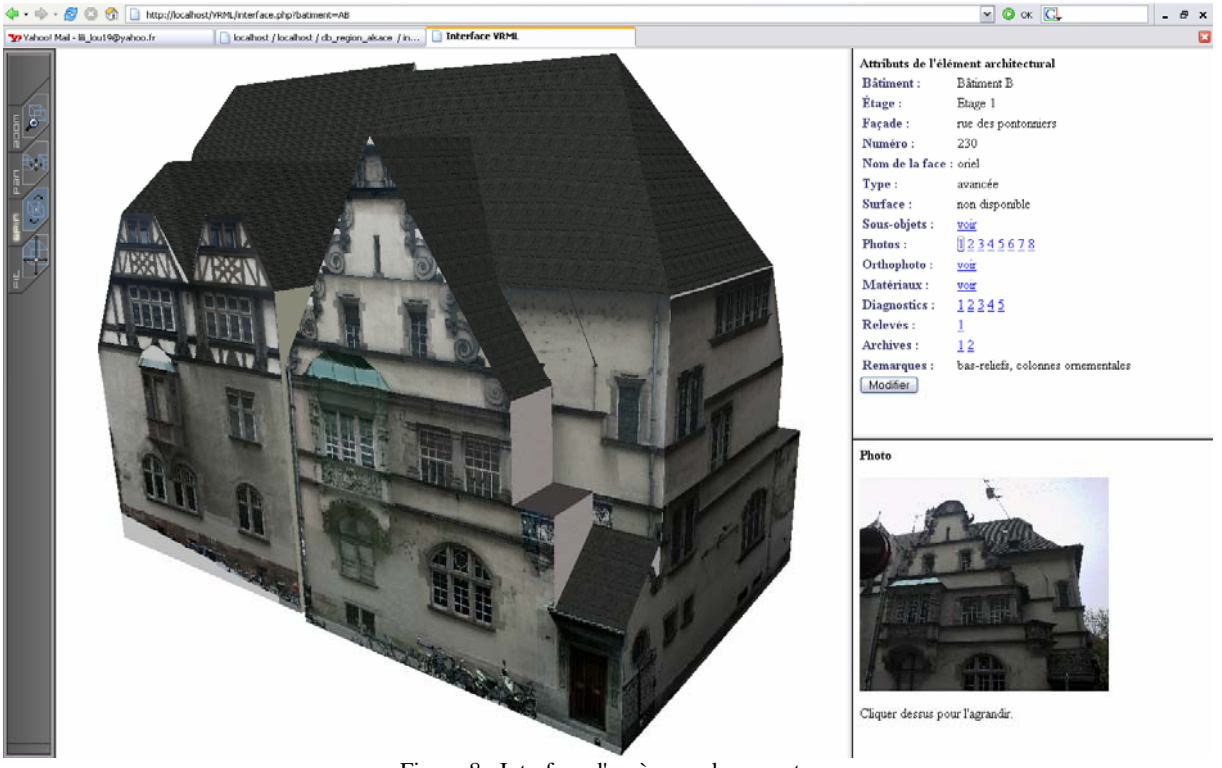

Figure 8 : Interface d'accès aux documents.

De même, les plans issus des différents relevés topographiques réalisés sur le lycée, par exemple, s'afficheront d'abord en miniature dans la fenêtre du bas, puis avec leur taille originale dans une nouvelle fenêtre. Par ailleurs, les comptes-rendus de diagnostic sont en format *Word* ou *Excel* et un clic sur le lien situé à côté du mot diagnostic, dans la fenêtre d'attributs, permet l'ouverture directe du document concerné.

Pour finir, les différents matériaux composant l'élément architectural cliqué vont également s'afficher dans la fenêtre du bas, sous forme d'un tableau comprenant le type de matériau et la surface de celuici. De la même façon, les sous-objets contenus dans la face (fenêtres, portes, cheminées, etc.) s'affichent sous forme de liste dans la fenêtre du bas, avec leurs propres attributs (libellé, matériaux, etc.).

La description précédente n'est qu'un petit aperçu des nombreuses possibilités du système mis en place. Toutes les données architecturales dont il a été question plus haut sont contenues dans la base de données générale de la Région Alsace pour ce qui concerne la gestion de tous les lycées. Il serait donc

possible de faire appel, à partir de l'interface 3D, à toutes sortes de données liées à l'exploitation et à la gestion des lycées, comme par exemple, des informations sur les annuités, antennes, états, logements, mandataires, parcelles, entreprises, droits, sécurité, politique, et autres. Il suffirait pour cela de créer les programmes *PHP* servant à la mise en forme de ces données dans des pages *HTML* générées à la volée lors des clics sur les modèles 3D (comme ce qui a été fait pour les photos, diagnostics, relevés, etc.). Ainsi, chaque acteur intervenant sur les lycées pourrait-il avoir accès aux fiches de renseignements concernant son domaine de compétence, et s'il fait des interventions, pourra-t-il ensuite mettre à jour les changements effectués directement dans la base de données.

Le système d'information créé est donc d'une grande accessibilité et simplicité d'utilisation, comme cela était souhaité dans le cahier des charges au départ du projet. La mise à jour de la base de données est aisée et originale, puisqu'elle se fait à partir des représentations tridimensionnelles du patrimoine bâti à gérer.

Nous venons de décrire la mise en place d'un système d'information 3D pour la gestion de données patrimoniales. Les données descriptives sont associées à des faces géométriques 3D, elles-mêmes texturés à l'aide d'orthophotos. Cette forme de SIG 3D est de plus en plus utilisée dans la gestion des objets urbains, mais nécessite des modélisations et la mise en œuvre de moyens relativement lourds ce qui limite souvent leur extension à des zones très larges.

# *C. Lasergrammétrie au service de la modélisation 3D très détaillée*

## *C.1. Contexte*

Dans le cadre de la mise en valeur des ruines de l'Abbaye de Niedermunster (Bas-Rhin) (Figure 9), notre laboratoire travaille sur la création d'un modèle 3D des ruines existantes dans le but de l'incorporer dans une borne pédagogique. La Communauté des Communes du Canton de Rosheim est à l'origine de ce projet qui permettra de faire connaître ces ruines au public sans forcément devoir ouvrir l'accès au site et ainsi en risquer la dégradation.

Les travaux comportent plusieurs étapes :

- création d'un photomodèle léger,
- création d'un modèle DAO 3D détaillé,
- intégration de données très détaillées (parties en ruine),
- création et intégration dans un SIG 3D.

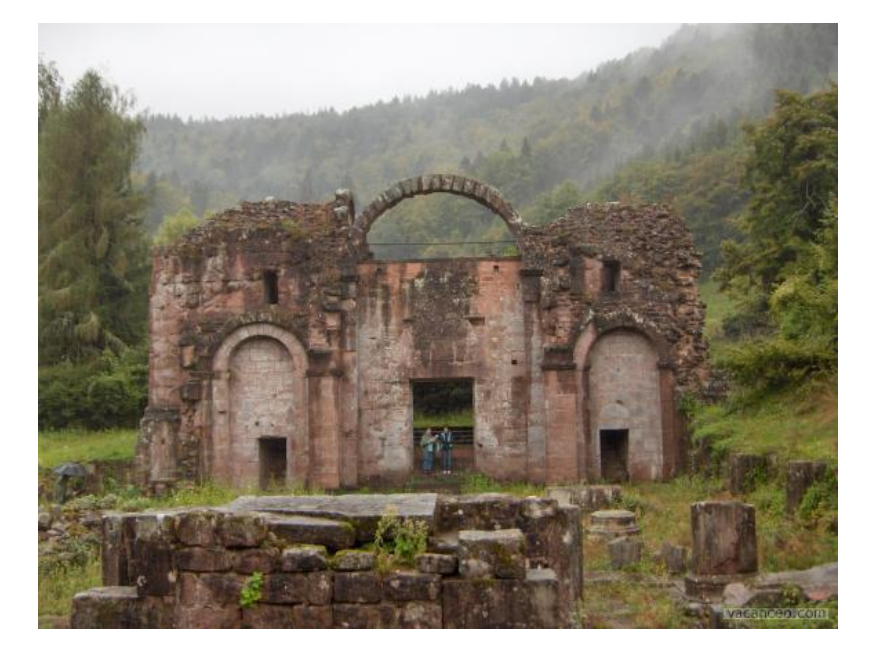

Figure 9 : Massif occidental des ruines de l'Abbaye de Niedermunster

## *C.2. Constitution du modèle*

Les données initialement disponibles consistent en des plans, des relevés archéologiques, des esquisses, des croquis d'hypothèses, des photographies anciennes et d'autres plus récentes effectuées lors des différents travaux de fouille.

Un plan de relevé détaillé sert de base à la création d'une première version de la maquette. La base est obtenue par numérisation (digitalisation), puis mise à l'échelle du plan. La mise à l'échelle, en réalité le géoréférencement de la numérisation est elle possible grâce au relevé GPS de points caractéristiques et au recalage du plan sur des détails issus de phase de relevés par scanner 3D surtout utile pour les données en élévation.

#### *2.1. Les différentes opérations terrain*

La constitution du modèle 3D pourrait suivre une succession de processus s'enchaînant chronologiquement dans le temps. En réalité, nous avons procédé par vagues de mesures successives sur le terrain suivies des exploitations au bureau permettant pendant le processus d'améliorer et d'affiner l'acquisition des données.

Les opérations de terrains comportaient les étapes suivantes.

#### *Relevé topographique*

Ce relevé topographique de points 2D (avec indication de l'altitude) effectué par tachéométrie, permet de positionner très précisément les différents éléments caractéristiques des ruines. Il sera également très important pour la phase de recalage de toutes les opérations de fouilles effectuées précédemment et dont les éléments pourront être intégrés dans une version plus aboutie du modèle. Ce relevé se fait sous le contrôle de l'archéologue en charge du chantier qui précise notamment si l'élément relevé se retrouve à sa position initiale et historique ou s'il a déjà éventuellement été "repositionné" lors de travaux de reconstitution. Le relevé topographique est calé en plan et en altitude grâce à la détermination de points de référence mesurés par GPS.

#### *Relevé scanner 3D*

La deuxième phase de travaux de terrain consiste en un relevé par scanner 3D du site complet. Un scanner *Trimble GX* est utilisé à cet effet. Il permet l'acquisition de nuages de points pour lesquels la densité est définie par l'opérateur. Une densité de point de 3 cm à 30 mètres à été utilisée dans le cas général. Les nuages de points obtenus sont géoréférencés, les informations pour chaque point sont donc constituées par les coordonnées X, Y et Z dans le système de référence, complétées par une information d'intensité, c'est-à-dire de couleur.

#### *Relevé photogrammétrique*

Les relevés précédents sont complétés par des relevés photogrammétriques à partir de photographies aériennes prises à partir d'un ballon captif et à partir de petit avion.

Dans le cas de cette étude, les différents relevés précédents sont très complémentaires et donnent des indications très précises : sur le positionnement X, Y (Z) de points caractéristiques pour le premier mode, sur la forme (souvent complexe), la nature des surfaces et la hauteur des objets tridimensionnels pour le second mode de relevé et enfin sur les textures et la composition d'ensemble pour le dernier type de relevés.

#### *2.2. Les traitements des données récoltées*

Les opérations de terrain sont suivies par des opérations de traitement des données permettant d'aboutir à différents niveaux de modèles 3D des ruines.

Les traitements classiques sont appliqués aux différentes données. Nous veillons particulièrement à la structuration des données en ensembles de données groupés en composants en fonction d'un modèle de données élaboré en vue de la gestion des différents éléments constitutifs dans un SIG 3D servant de base à l'applicatif pédagogique. Les éléments numérisés sont ainsi classés sur différents "calques". Après nettoyage et suppression des points non significatifs, les nuages de points sont "segmentés" en éléments constitutifs des différents composants. Les volumes sont obtenus à partir des traces au sol (reprojetées en altitudes sur un MNT obtenu à partir de nuages de points), ou à partir des différentes arêtes par extrusion. Ces traitements donnent lieu à des éléments tridimensionnels délimités par des faces. Ces faces seront très importantes dans le modèle de données (Figure 10), puisque ce sont elles qui comportent les applications de textures réalistes.

Des parties en ruine sont modélisées par des surfaces maillées obtenues directement à partir des nuages de points.

Le modèle final comporte ainsi des parties telles que construites (subsistantes) en état "initial" remodélisées géométriquement à l'aide de faces et d'autres, en état dégradé modélisées par des maillages.

Certains compléments de traitements sont effectués notamment dans le cas de piliers circulaires ou d'autres parties courbes qui peuvent être modélisées par extrusion à partir de profils.

Enfin, la texturation des différentes faces est appliquée à partir de photographies détaillées.

### *C.3. Modélisation*

Le modèle géométrique et sémantique repose sur un modèle de données (Figure 10) structuré pour une exploitation dans un SIG 3D.

Ainsi, l'abbaye est-elle constituée d'espaces internes. Ceux-ci sont définis comme étant des lieux particuliers de l'édifice, caractérisés d'après leur utilisation historique. Chaque espace interne peut se décomposer en sous-espaces qui sont des subdivisions de l'espace interne et constituent des volumes non clos de murs, mais compris entre plusieurs objets physiques. Ils sont appelés : « travées ».

Les espaces internes sont découpés en sous-espaces composés d'objets volumiques ou/et d'objets surfaciques :

. Un objet volumique est un objet formé d'un ensemble de faces qui forment en plan un polygone. Par extrusion ou intrusion de cette surface polygonale, on obtient un volume. Les objets volumiques peuvent être soit indépendants de toute autre structure, soit en être saillants.

L'objet volumique peut être soit un élément sortant soit un élément rentrant, ou encore, dans le cas particulier de l'Abbaye, une colonne, un pilier ou un pilastre qui sont des supports verticaux euxmêmes composés de 3 sous-parties.

. Un objet surfacique est un objet formé de plusieurs faces, mais ne constituant pas de volume. Il est semblable à un plan présentant deux faces : intérieure/extérieure, inférieure/supérieure. L'objet surfacique forme une séparation entre deux espaces différents : intérieur/extérieur, espace interne/grenier, etc.

Un objet volumique est donc, d'après les deux définitions précédentes, composé d'un ensemble d'objets surfaciques.

Les objets surfaciques, ainsi que les objets volumiques rentrant et sortant sont composés d'une succession de divers éléments de face.

- élément de face intérieur : orienté vers l'espace intérieur de l'édifice.
- élément de face extérieur : orienté vers l'espace extérieur de l'édifice. Il peut s'agir ici de l'espace extérieur naturel ou de l'espace extérieur constitué par un autre bâtiment (par exemple, au sud de l'abbaye, on trouvera un élément de face extérieur orienté vers la galerie Nord du cloître).
- élément de face supérieur : situé en amont de l'axe des yeux.
- élément de face inférieur : situé en aval de l'axe des yeux, etc.

interface : face de jonction entre plusieurs éléments (par exemple : surface occupée par un pilastre sur un mur : cette surface appartient à la fois au pilastre et au mur, et est définie comme « interface ».)

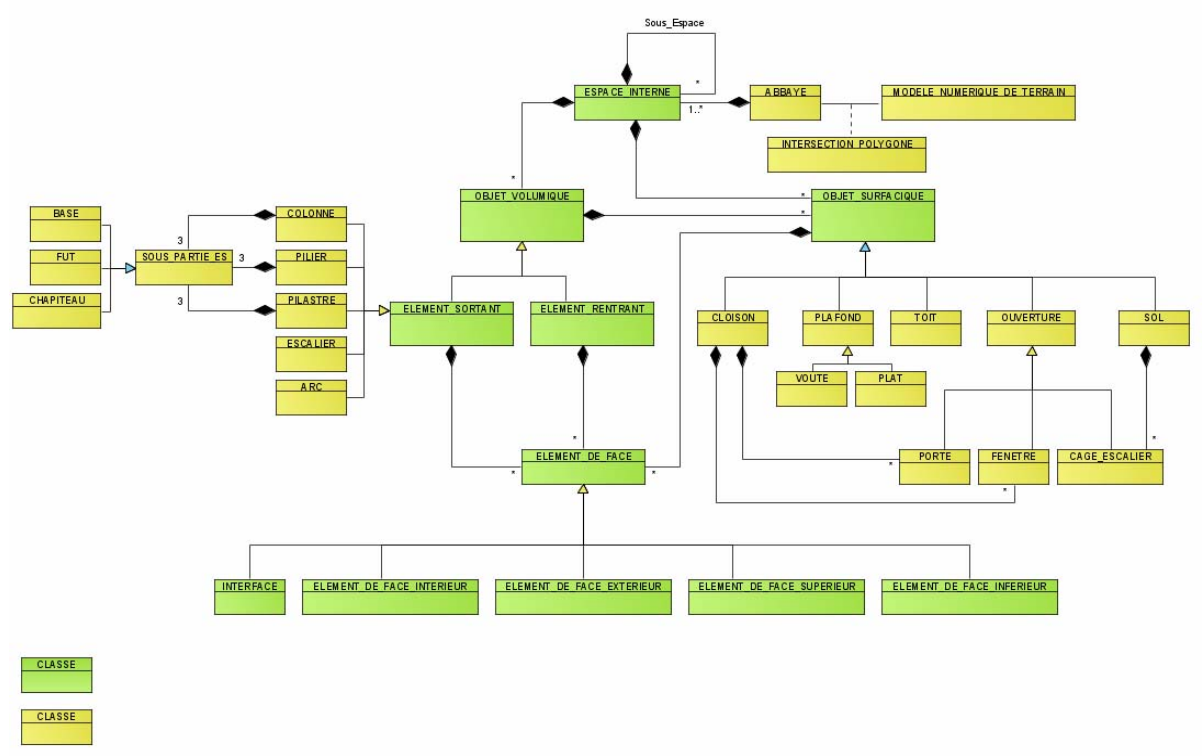

Figure 10 : Modèle de données en faces des ruines de l'Abbaye

Pour se retrouver sur le site et donc dans le modèle, et ceci correspond à une décomposition réelle du monde 3D, l'espace est d'abord découpé en zones horizontales (en fonction de l'affectation) puis verticalement en éléments de constitution.

### *C.4. Réalisation du modèle*

Le modèle est réalisé sous *Sketchup pro*. Les nuages de points proviennent d'un traitement sous *Realworks*, les maillages ont été effectués sous *3DReshaper*. Le modèle *Sketchup* est ensuite décomposé en composants pour être intégré dans *ArcGIS* et *ArcScene*. La structuration en composants, l'identification hiérarchique de chaque face ou maillage permet d'associer des données sémantiques, notamment archéologiques ainsi que toute sorte de documents externes à chaque partie du modèle, ce qui le rendra particulièrement adapté à des traitements et des représentations servant de base à de futures reconstitutions sur la base d'hypothèses émises par l'archéologue.

Les Figures 11 montrent le modèle en phase de réalisation.

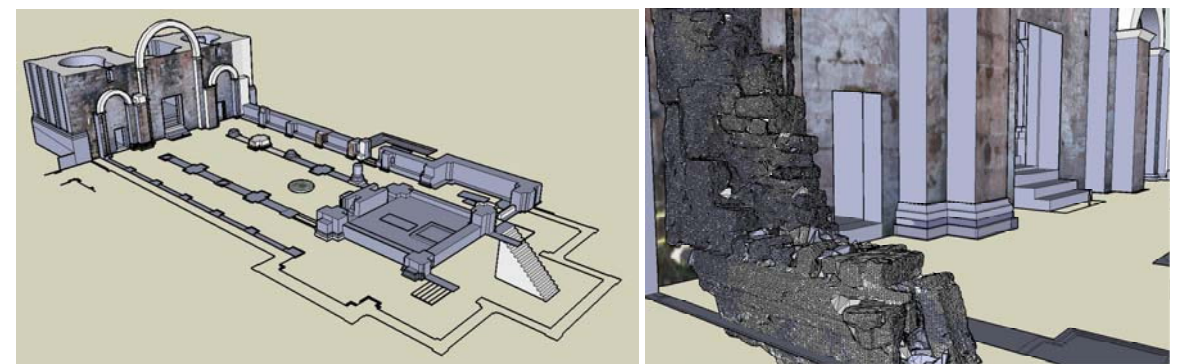

Figures 11 : Modèle en phase de réalisation avec différents types de composants : a) modèle filaire complet b) détail maillé

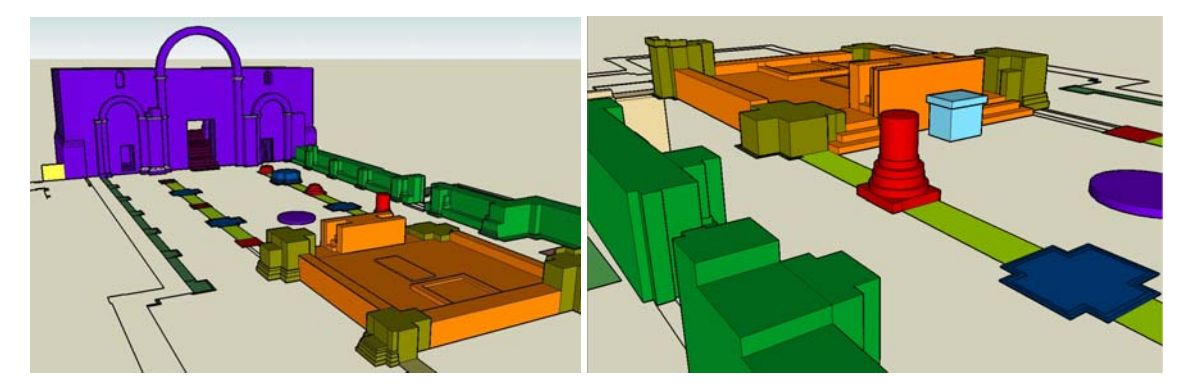

Figures 11 : Modèle en phase de réalisation avec différents types de composants : c) décomposition en composants d) détail

Nous retenons, pour ce modèle, que l'exploitation en 3D repose sur des niveaux de détails adaptés aux modes de relevés. Le modèle, de par sa vocation pédagogique comporte ainsi plusieurs niveaux intéressants tout en conservant ses caractéristiques de maniabilité en utilisation.

Il permettra ainsi de contribuer à la présentation du site au public, tout en comportant des niveaux de détails très utiles à la connaissance du patrimoine, des méthodes de construction. Il servira enfin à la simulation, la reconstitution à base d'hypothèses, etc.

# *Conclusion*

Ces trois exemples de projets montrent comment l'intégration de la 3D dans les SIG s'est opérée peu à peu. Les degrés de détails sont très importants tant sur le plan de la gestion des données que sur le plan de la lourdeur des opérations de saisies, de modélisation, puis de l'exploitation des données. Nous n'avons pas insisté sur les aspects sémantiques liées aux données 3D, mais ceux-ci restent fondamentaux. Enfin, de nouveaux traitements peuvent être réalisés dans l'espace 3D. Ceux-ci se fondent sur une géométrie plus riche et sur des opérateurs spatiaux intégrant la 3D.

## *Bibliographie*

Alby E., Meyer É., Grussenmeyer P., Rampazzo M. (2007). *Gestion d'ouvrage architectural : de la saisie photogrammétrique à l'interface 3D d'accès aux données patrimoniales.* Revue XYZ (Association Française de Topographie), n°110 - 1<sup>er</sup> Trimestre 2007, pp. 45-53.

Gröger, G., T. Kolbe, *et al.* (2007). *Candidate OpenGIS® CityGML Implementation Specification*. Open GIS Consortium**:** 180.

Grussenmeyer P., Hanke K., Streilein A. (2001). *Photogrammétrie architecturale.*  Chapitre dans "Photogrammétrie numérique". Edité par M. Kasser et Y. Egels, Editions Lavoisier- Hermès. ISBN 2-7462 0311-1, pp. 317-352.

Grussenmeyer, P., Alby, E., Meyer, R., Rampazzo, M. (2006). *3D building model as an interface for a Web Information System. Case study of the Pontonniers high school in Strasbourg.*  ISPRS Comm. V Symposium, Dresden, Sept. 25-27, Germany. Int. Arch. of Photogrammetry and Remote Sensing and Spatial Information Sciences, Vol. XXXVI, Part 5, ISSN 1682-1750, 6 p.

Koehl, M., Gaïotti, V. (2004). *Geometric and thematic enrichment of frontages in 3D city-models.* 

XXth Congress of the International Society for Photogrammetry and Remote Sensing (ISPRS), Geo-imagery bridging Continents, Istanbul 12-23 July 2004. Int. Archives of Photogrammetry and Remote Sensing, ISSN 1682-1777, Vol. XXXV, part B3, pp. 547-552.

Leukert, K., Reinhardt, W. (2000). *GIS internet architectures.* Int. Archives of Photogrammetry and Remote Sensing, Vol XXXIII, Part B4, pp 572-579.

Meyer E., Grussenmeyer P., Perrin J.-P., Durand A., Drap P. (2007). *A web information system for the management and the dissemination of Cultural Heritage data.* In, Journal of Cultural Heritage, Volume 8, Issue 4, Septembre-Décembre 2007, Pages 396-411.